### **Tutorial para gerar Declaração**

Informamos que as declarações de inscrito(a)/matriculado(a) no Programa PPGDIN não mais se realizarão mediante Secretaria do Programa, de forma que faz-se-à necessário solicitar o cadastro do id.uff, conforme o passo a passo, abaixo:

Para os discentes que anteriormente foram alunos da UFF, basta acessar o link: **https://app.uff.br/sispos/acessoaluno** e seguir com o solicitado, mesmo não recordando-se de sua senha.

Para os discentes que nunca tiveram acesso ao id.uff, basta enviar email para **atendimento@id.uff.br**, de forma a solicitar o cadastro para id.uff, encaminhando RG (com cópia), e número de matrícula. O email será rapidamente respondido, com o passo a passo:

1º) acesse: "**app.uff.br/iduff**", em seguida clique em: "**ative ou recupere sua conta aqui**" e siga os passos indicados.

Atenciosamente, PPGDIN/UFF

# **SisPos - Aluno - Gerar Declarações de Regularidade**

## **Como fazer**

1. Na **Tela Inicial - Área do Aluno** clique no ícone **Declaração de Regularidade** ou

- 1.1. No menu no topo da tela clique em **Ações**, em seguida em **Declaração de Regularidade**.
- 1.2. Será apresentada a página contendo todas as matrículas que o usuário tiver na UFF.
- 1.3. Clique no link referente a matrícula desejada.

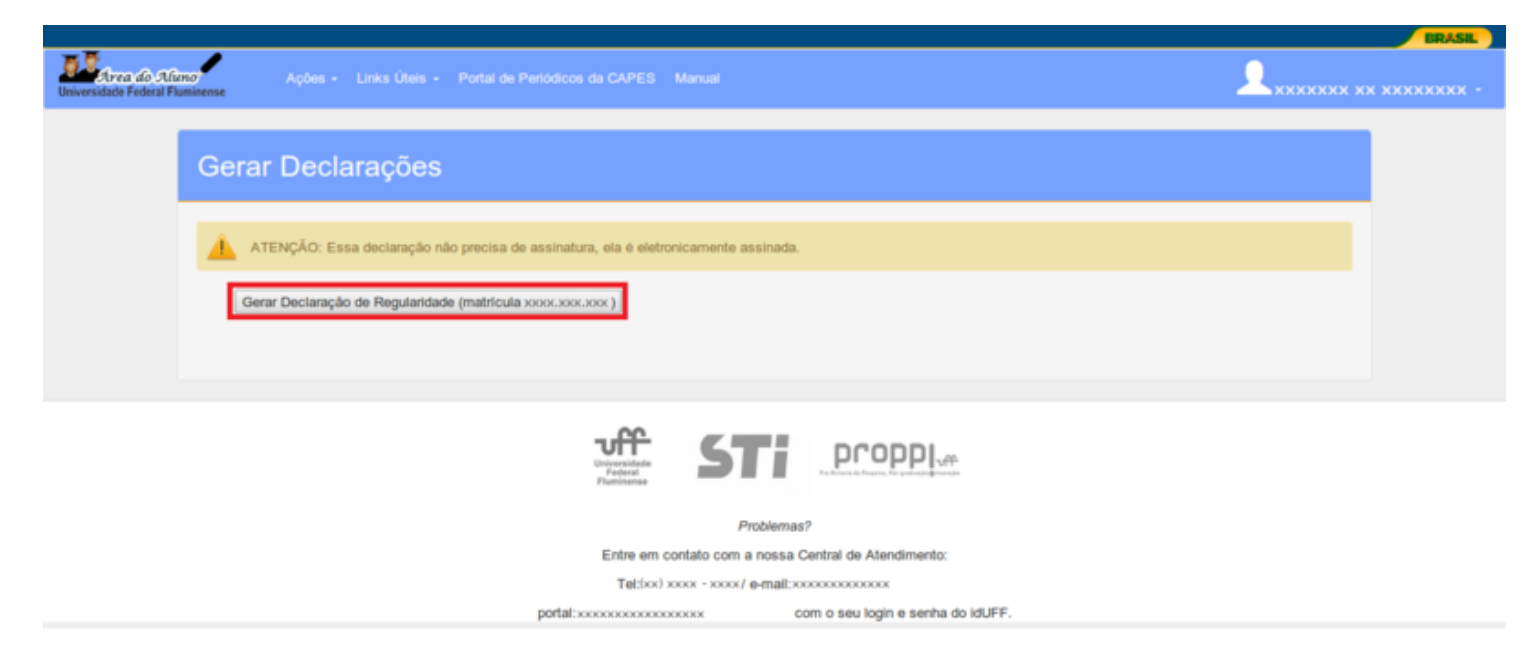

Figura - Tela Gerar Declaração de Regularidade

1.4. O sistema gerará a declaração de regularidade solicitada, conforme mostra a figura abaixo.

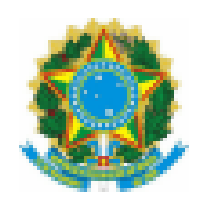

SERVICO PÚRLICO EEDERAL https://app.uff.br/ajuda/index.php/SisPos - Aluno - Gerar\_Declarações\_de\_Regularidade 1/3 13/11/2020 SisPos - Aluno - Gerar Declarações de Regularidade - Base de Conhecimento

#### **QUINKING FUDERAL EDUTION** MINISTERIO DA EDUCAÇÃO

### UNIVERSIDADE FEDERAL FLUMINENSE PRÓ REITORIA DE PESQUISA, PÓS-GRADUAÇÃO E INOVAÇÃO

CURSO DE PÓS-GRADUAÇÃO XXXXXXXXXXXXXXXXXXXXXXXXX 

# **DECLARAÇÃO**

Declaramos, para os devidos fins, que XXXXXXXXXXXXXXXXX, matriculado sob nº XXXX.XXX.XXX(ano de XXXX) no Curso de Pós-Graduação em XXXXXXXXXXX-

UNIVERSIDADE FEDERAL FLUMINENSE, encontra-se na situação XXXXXXXXXXXXXXXX

CPF XXX.XXX.XXX-XX

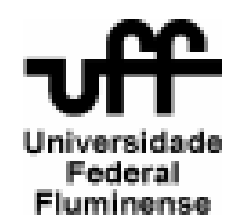

Niterói, xx de xxxx de xxxx às xx xx xx

Este documento foi gerado pelo Sistema Acadêmico de Pós-Graduação da Universidade Federal Fluminense - Sispos. Para verilioar a autenticidade deste documento, acesse http://www.sistemas.uff.br/sispas/aluncs/validar\_declaracag

0442.8794.DFAA.51CD

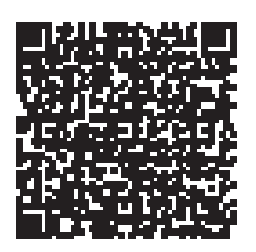

Figura - Declaração de Regularidade de Matrícula

Funcionalidades (manual do sistema) [\(https://app.uff.br/ajuda/index.php/Manual\\_SisPos\\_-\\_Aluno\)](https://app.uff.br/ajuda/index.php/Manual_SisPos_-_Aluno)

Página principal do sistema [\(https://app.uff.br/ajuda/index.php/%C3%81rea\\_do\\_Aluno\\_-\\_SisPos\)](https://app.uff.br/ajuda/index.php/%C3%81rea_do_Aluno_-_SisPos)

Disponível em "[https://app.uff.br/ajuda/index.php?title=SisPos\\_-\\_Aluno\\_-\\_Gerar\\_Declarações\\_de\\_Regularidade&oldid=21042"](https://app.uff.br/ajuda/index.php?title=SisPos_-_Aluno_-_Gerar_Declara%C3%A7%C3%B5es_de_Regularidade&oldid=21042)

**Esta página foi modificada pela última vez em 23 de outubro de 2019, às 17h26min.**